## **Astronomy Lab**

Astronomy Lab is one of the most innovative, interesting, and useful shareware astronomy programs available for Microsoft Windows 3.X. Astronomy Lab allows users to generate animated movies simulating a host of astronomical events (including solar and lunar eclipses, lunar occultations, planetary occultations, transits of Mercury and Venus, the orbits of Jupiter's bright moons, and the motions of the planets in the plane of the ecliptic). In addition, Astronomy Lab can produce several reports that contain predictions of the most important and exciting astronomical events of the present, future and past. Also, Astronomy Lab can generate several graphs that illustrate many fundamental astronomical concepts.

This program will provide hour after hour of fascination and education to anyone interested in astronomy. The novice can use Astronomy Lab as an excellent learning tool. Seasoned astronomers can make the best use of their observing time by using the program to calculate when astronomical events will occur, and where in the sky they will be found.

## **Required Hardware and Software**

Astronomy Lab requires Microsoft Windows 3.X or later running in standard or enhanced mode, 1 megabyte of available memory, and a mouse. Astronomy Lab will use an 8X87 compatible math coprocessor if one is installed. A Windows compatible printer is optional.

#### **Installation**

In the following discussion, the disk included with this user's guide is called the distribution disk. The examples below assume that you will be inserting the distribution disk into drive A to install Astronomy Lab. If you will be inserting the distribution disk into a different drive, substitute that drive letter for A in the examples below.

The disk on which Astronomy Lab will be installed is called the destination disk. The examples below assume that the destination disk is drive C. If your destination disk has a different drive letter, substitute that letter for C in the examples below.

Insert the distribution disk in your floppy disk drive.

Go to the File Manager and select the icon for the destination drive (e.g. C).

Select the File menu and the Create Directory item (Alt, F, e). Type in the destination drive letter and the directory in which Astronomy Lab will be installed (e.g. C:\ALW) and press the OK button.

Select the icon for the distribution drive (e.g. A).

Select the File menu and the Copy item (Alt, F, C or F8). Type in the destination drive letter and directory in which Astronomy Lab will be installed (e.g. C:\ALW) in the To: text box. Press the Copy button.

Go to the Program Manager and select the File menu and the New item (Alt,F,N). Press the Program Group button and the OK button. Enter Astronomy Lab in the Description text box, and ALW in the Group File text box. Press the OK button.

Select the File menu and the New item. Press the Program Item button and the OK button. Enter Astronomy Lab in the Description text box, and enter the location of the program in the Command Line text box (e.g. C:\ALW\ALW.EXE). Press the OK button.

Astronomy Lab is now installed. Store the distribution disk in a safe place in case you need to repeat the installation process. The distribution disk contains the following files:

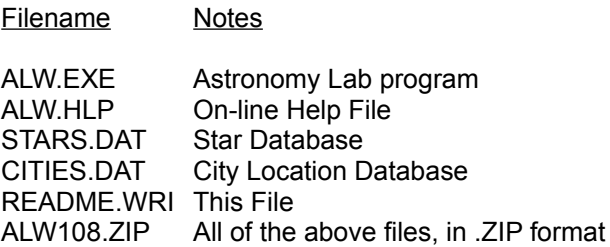

# **On-Line Help**

Astronomy Lab has a comprehensive on-line help system. Press F1 to get on-line help.

To get help on a given menu item (e.g. the Printer Setup item), select the appropriate menu (e.g. Alt,F). Then move to the item by typing the up and down arrow keys. Then press F1 for help on the menu item.

To get help on a given dialog box, simply press F1 when the dialog box is displayed.

You can also get help by selecting an item from the Help menu.

# **Distribution**

Astronomy Lab is shareware, and can be freely distributed, provided it is not changed in any way.

## **Registration**

For information on registering your shareware copy of Astronomy Lab, type Alt,H,R when the program is running.

What you get for registering:

Astronomy Lab User's Guide (87 pages, professionally typeset and printed, spiral bound).

Disk containing the latest version of Astronomy Lab. Please specify disk type: 5 1/4" high density or 3 1/2" high density.

Personal MicroCosms' customer support telephone number.

Notification by mail when future versions of Astronomy Lab are available.

# **Astronomy Lab is Brought to You By:**

Personal MicroCosms 8547 E. Arapahoe Road Suite J-147 Greenwood Village, CO 80112 USA